## **University of Northern Iowa [UNI ScholarWorks](http://scholarworks.uni.edu?utm_source=scholarworks.uni.edu%2Foermaterials%2F165&utm_medium=PDF&utm_campaign=PDFCoverPages)**

[Open Educational Resources](http://scholarworks.uni.edu/oermaterials?utm_source=scholarworks.uni.edu%2Foermaterials%2F165&utm_medium=PDF&utm_campaign=PDFCoverPages) [Open Educational Resources](http://scholarworks.uni.edu/oer?utm_source=scholarworks.uni.edu%2Foermaterials%2F165&utm_medium=PDF&utm_campaign=PDFCoverPages)

2012

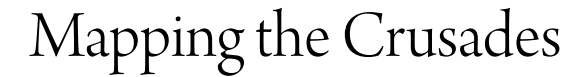

Janet K. Wills *Southeast Webster-Grand Junior High School, SE Webster-Grand Community Schools*

Copyright ©[2012?] Janet K. Wills

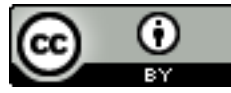

This work is licensed under a [Creative Commons Attribution 4.0 License.](http://creativecommons.org/licenses/by/4.0/) Follow this and additional works at: [http://scholarworks.uni.edu/oermaterials](http://scholarworks.uni.edu/oermaterials?utm_source=scholarworks.uni.edu%2Foermaterials%2F165&utm_medium=PDF&utm_campaign=PDFCoverPages)

Part of the [Geography Commons](http://network.bepress.com/hgg/discipline/354?utm_source=scholarworks.uni.edu%2Foermaterials%2F165&utm_medium=PDF&utm_campaign=PDFCoverPages)

*[Let us know how access to this document benefits you](http://scholarworks.uni.edu/feedback_form.html)*

## Recommended Citation

Wills, Janet K., "Mapping the Crusades" (2012). *Open Educational Resources*. 165. [http://scholarworks.uni.edu/oermaterials/165](http://scholarworks.uni.edu/oermaterials/165?utm_source=scholarworks.uni.edu%2Foermaterials%2F165&utm_medium=PDF&utm_campaign=PDFCoverPages)

This Lesson Plans is brought to you for free and open access by the Open Educational Resources at UNI ScholarWorks. It has been accepted for inclusion in Open Educational Resources by an authorized administrator of UNI ScholarWorks. For more information, please contact [scholarworks@uni.edu](mailto:scholarworks@uni.edu).

## **Mapping the Crusades**

## Created by: Janet K. Wills

Southeast Webster-Grand Junior High School, SE Webster-Grand Community Schools

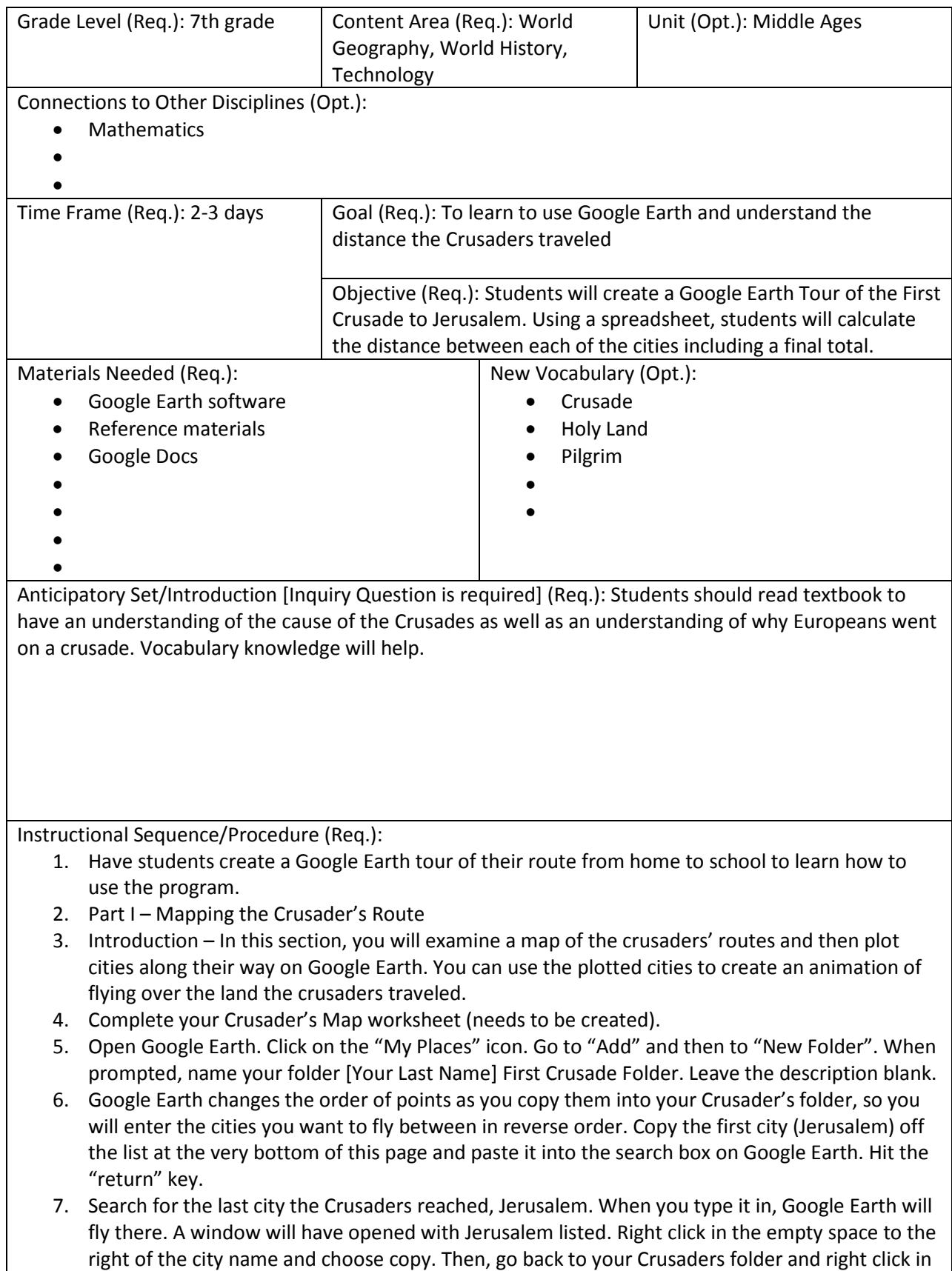

the empty space to the right of the folder and click paste. A plus sign should have appeared next

to the folder name.

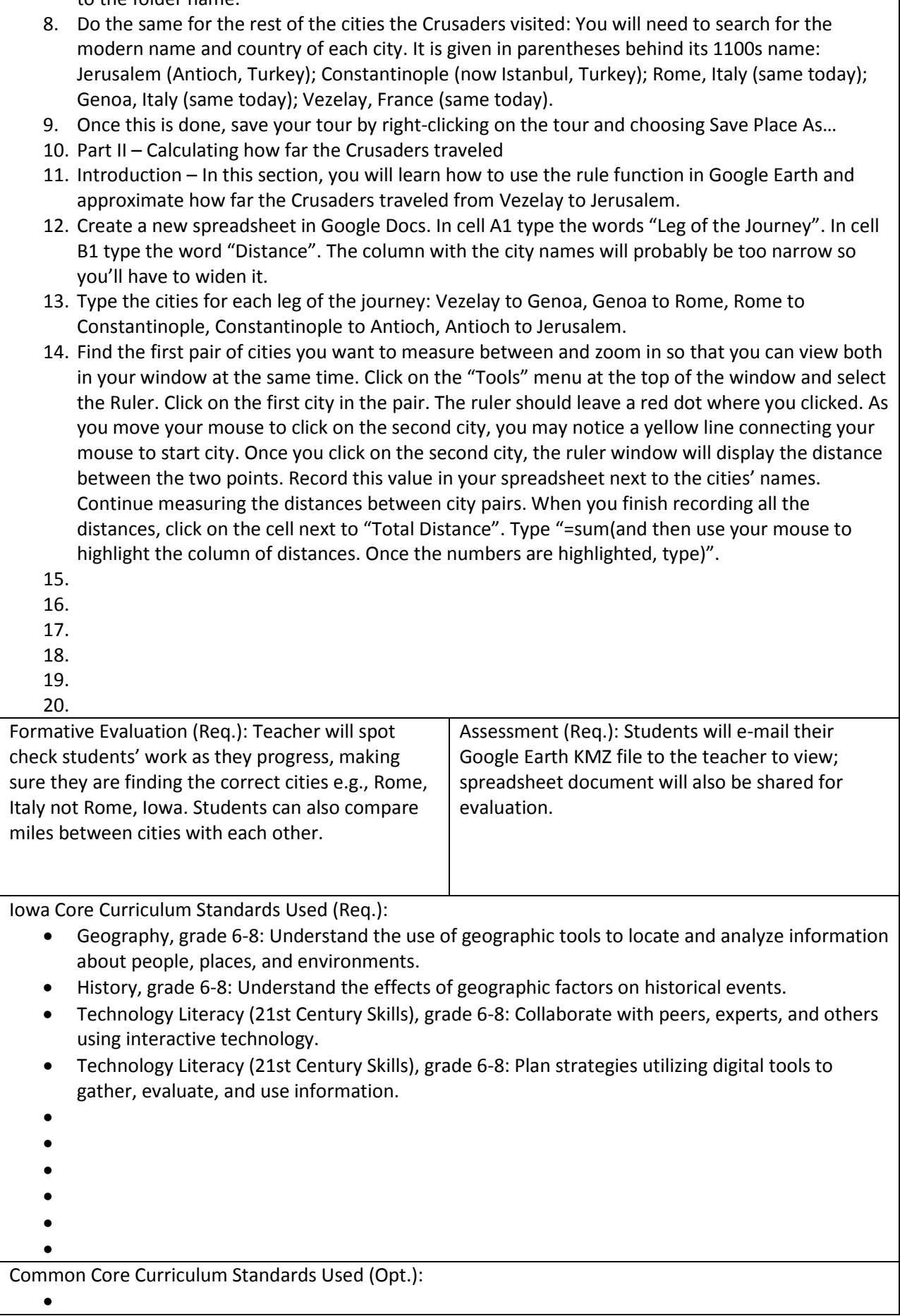

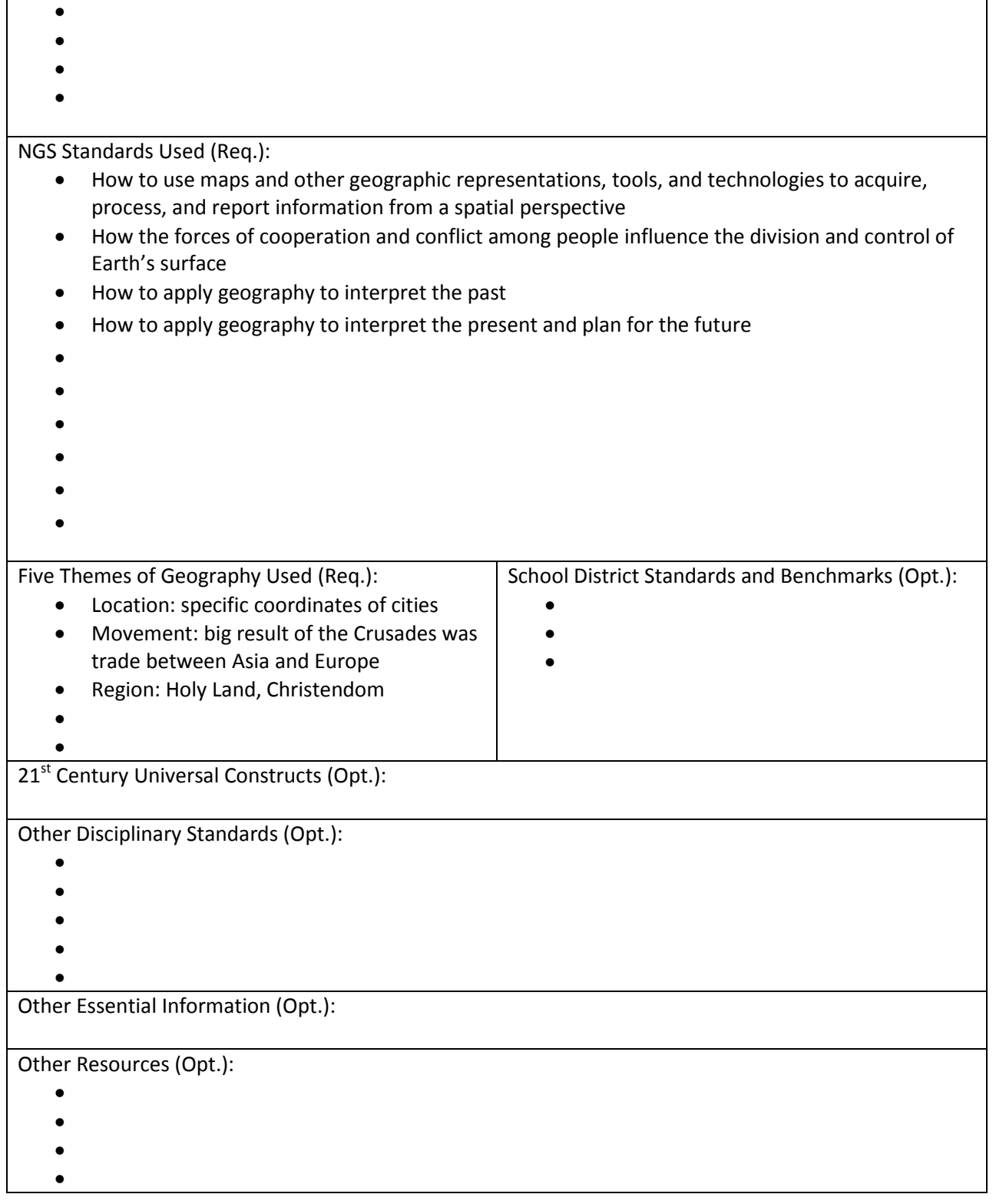